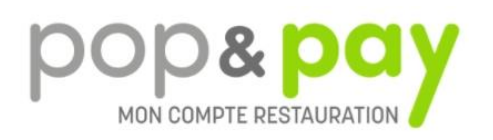

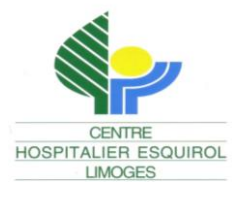

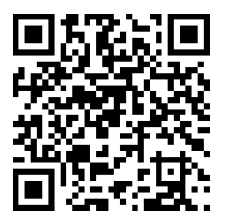

## **ACHETER UN TICKET REPAS – STAGIAIRE PAR INTERNET**

**Depuis votre bureau, votre domicile ou de n'importe quel ordinateur, tablette ou smartphone connectés à Internet :**

- **1 - Lancez votre Explorateur Internet et tapez l'adresse www.popandpay.com**
- **2 - Identifiez-vous :**

**Pour vous identifier dans Pop&Pay, vous devez saisir :**

- **Votre code site : ESQUIROL**
- **Votre identifiant : stagiaire**
- **Puis téléphonez au secrétariat des Services Financiers au 05 55 43 10 40 pour obtenir le mot de passe**

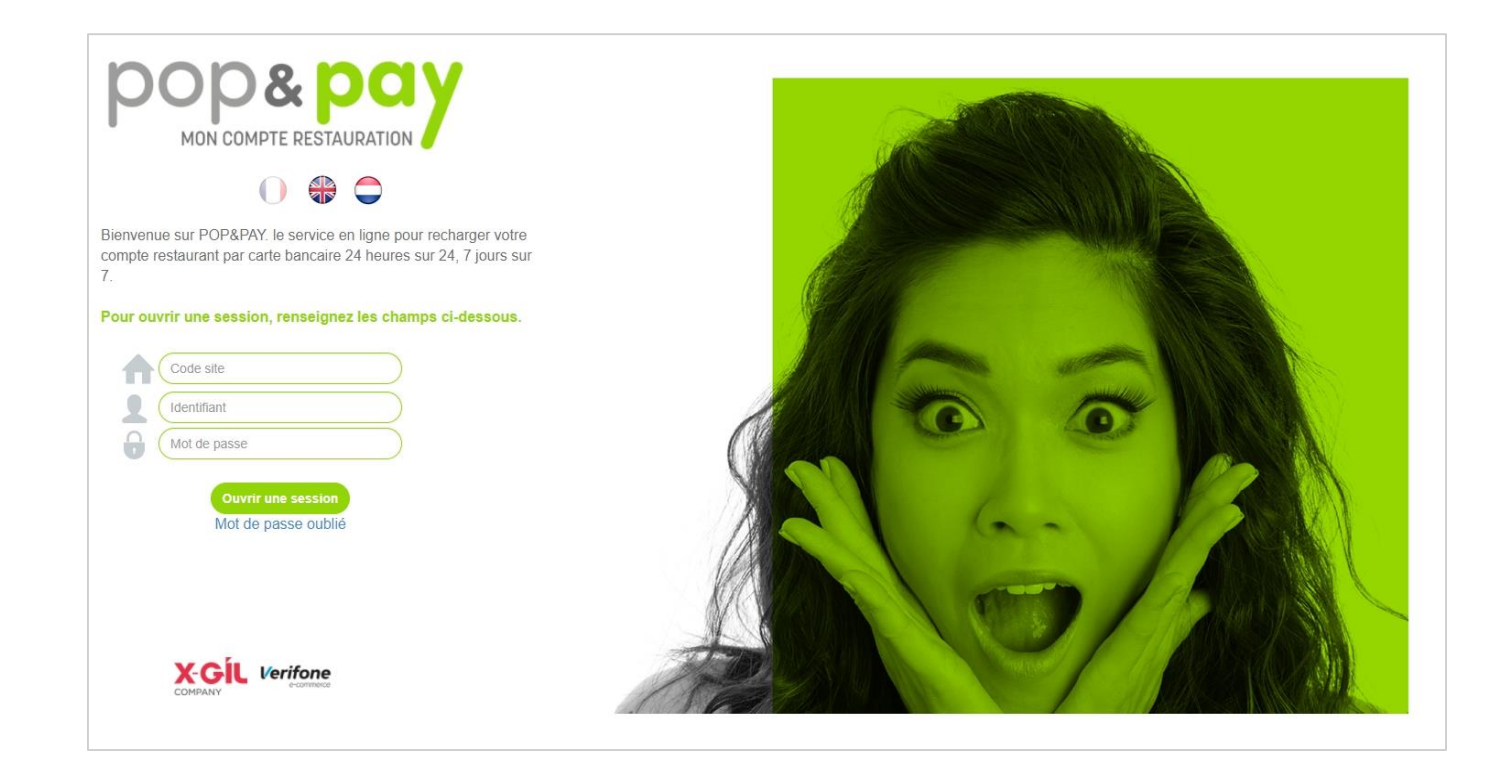

## Pour acheter un E-ticket :

- **1. Choisissez le nombre de tickets à acheter**
- **2. Acceptez les « conditions générales d'utilisation et des règles de protection des données personnelles »**
- **3.Vous allez être redirigé sur le site sécurisé de PayBox (Verifone e-commerce) pour saisir l'opération carte bancaire.**
- **4. Une fois la transaction validée vous recevrez un mail contenant votre ticket justificatif carte bancaire à l'adresse que vous avez indiquée (attention : pensez à vérifier votre dossier « courrier indésirable »).**
- **5. Imprimez le ticket repas et présentez-le à la caisse du restaurant du CH ESQUIROL. Vous pouvez également présenter le code QR sur votre smartphone**

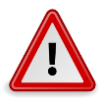